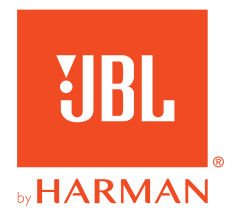

# **31BL QUANTUM810WIRELESS**

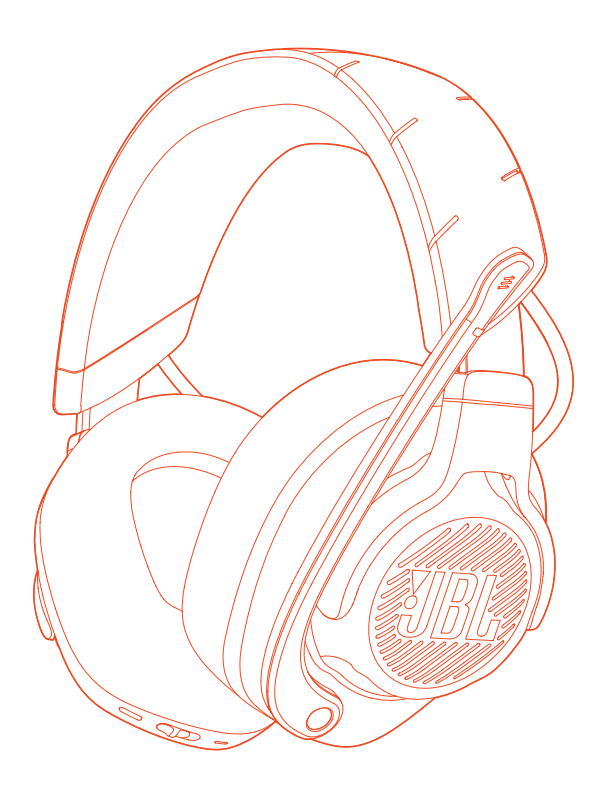

MANUAL DO PROPRIETÁRIO

# ÍNDICE

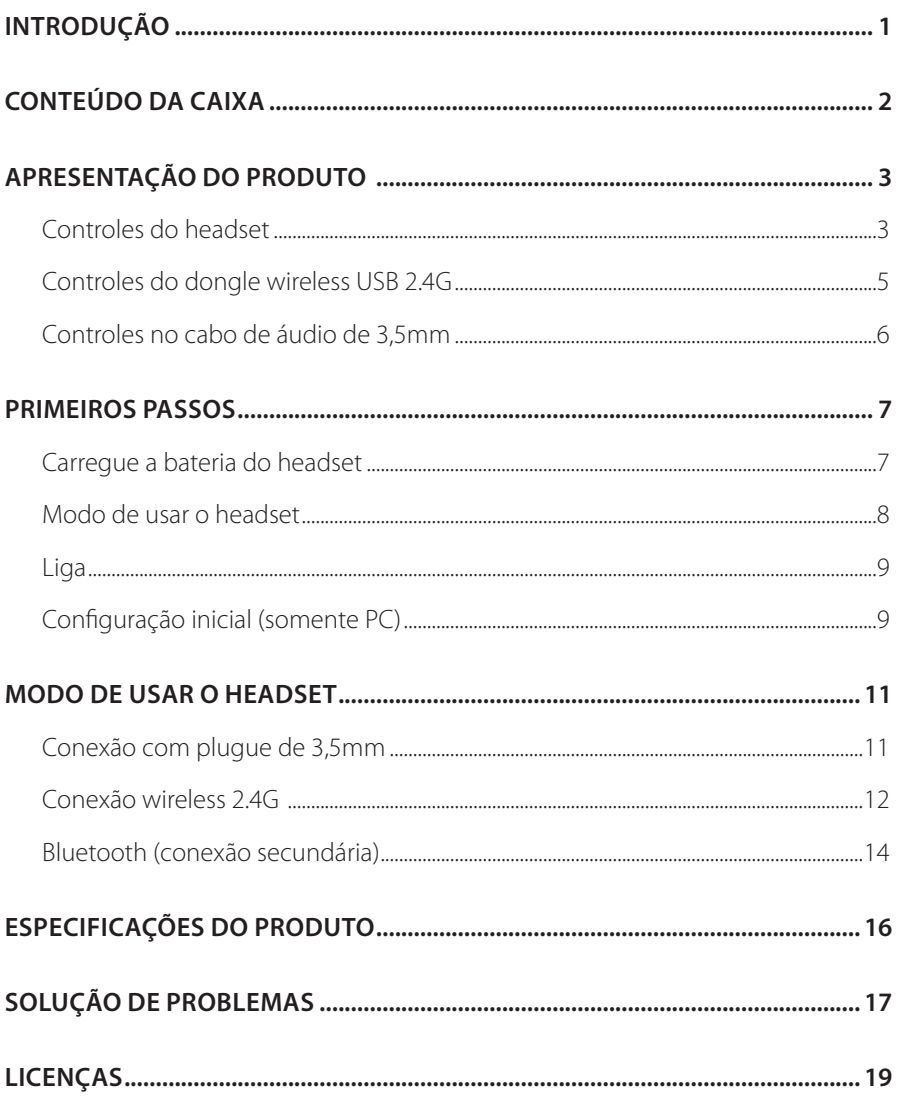

# <span id="page-2-0"></span>**Introdução**

Muito obrigado por adquirir este produto. Este manual contém informações sobre o JBL QUANTUM810 WIRELESS, um headset especial para gamers. Leia cuidadosamente o manual. Ele contém uma descrição do produto e instruções passo-a-passo sobre como instalar e começar a usar. Antes de começar a usar o produto, leia cuidadosamente todas as instruções de segurança.

Se tiver alguma dúvida sobre o produto ou o modo de usar, procure o seu revendedor ou assistência técnica ou acesse o website www.JBLQuantum.com.

# <span id="page-3-0"></span>**Conteúdo da caixa**

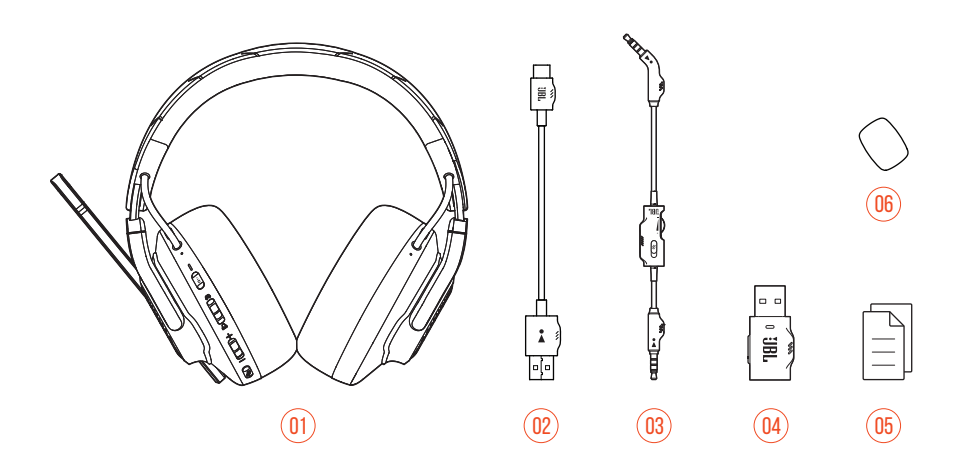

- 01 Headset JBL QUANTUM810 WIRELESS
- 02 Cabo de energia USB (USB-A/USB-C)
- 03 Cabo de áudio de 3,5mm
- 04 Dongle wireless USB 2.4G
- 05 Guia de início rápido, cartão de garantia e ficha de segurança
- 06 Microfone tipo boom com espuma antirruído

# <span id="page-4-0"></span>**APRESENTAÇÃO DO PRODUTO**

# **Controles do headset**

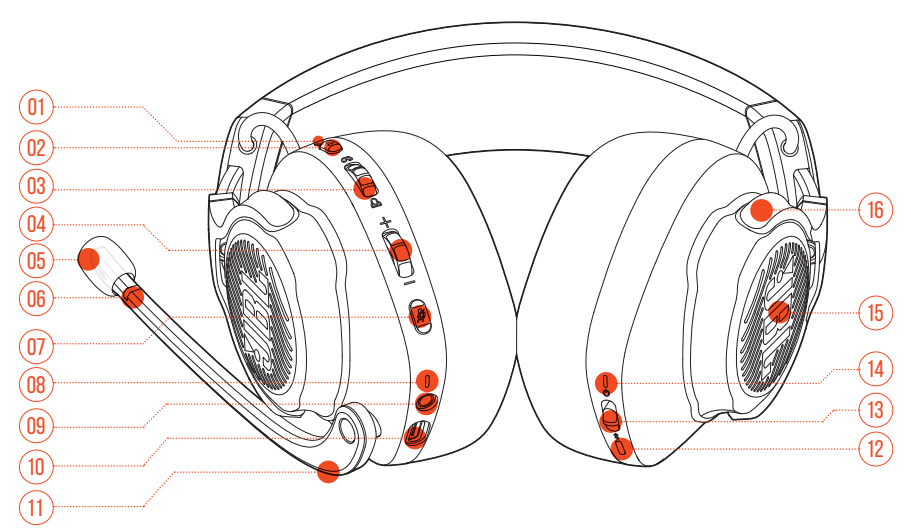

### LED ANC\* / TalkThru\*\*

- **•** Acende quando o cancelamento de ruídos está habilitado.
- **•** Pisca rapidamente quando o TalkThru está funcionando.

### 02 Botão **a**

- **•** Toque para ligar ou desligar o ANC.
- **•** Pressione por mais de dois segundos para ligar ou desligar o TalkThru.

### Controle  $\omega$  /  $\omega$

**•** Ajuste o volume do chat em relação ao volume de som do jogo.

#### Controle de volume

- **•** Ajusta o volume do headset.
- 05 Espuma protetora destacável

### 06 LED indicador de microfone desligado

**•** Acende quando o microfone está desligado.

### $07$  Botão  $\%$

- **•** Liga/desliga do microfone.
- **•** Pressione por cinco segundos ou mais para ligar ou desligar o LED RGB.

#### 08 LED indicador de carregamento

**•** Indica que a bateria está carregando e o nível de carga da bateria.

#### 09 Plugue de áudio de 3,5mm

10 Porta USB-C

#### 11 Microfone de voz tipo boom

**•** Deslize para cima para deslizar ou para baixo para ligar o microfone.

### 12  $\text{Rot}$ ão  $\text{\AA}$

**•** Pressione por pelo menos dois segundos para entrar no modo de emparelhamento Bluetooth.

#### 13 Controle deslizante O

- **•** Deslize para cima ou para baixo para ligar ou desligar o headset.
- **•** Deslize para cima e mantenha por mais de cinco segundos para entrar no modo de emparelhamento 2.4G.

#### 14 LED indicador de status (liga/desliga, 2.4G e Bluetooth)

- 15 Áreas com iluminação RGB
- 16 Concha plana dobrável

**\* ANC (cancelamento ativo de ruídos):** Suprime o ruído externo, para você mergulhar completamente no game.

**\*\* TalkThru:** O TalkThru permite conversar naturalmente sem retirar o headset.

# <span id="page-6-0"></span>**Controles do dongle wireless USB 2.4G**

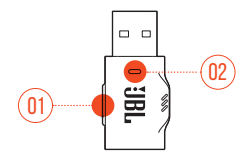

### 01 Botão CONNECT

**•** Pressione por pelo menos cinco segundos para entrar no modo de emparelhamento 2.4G.

#### 02 LED

**•** Indica o estado da conexão wireless 2.4G.

# <span id="page-7-0"></span>**Controles no cabo de áudio de 3,5mm**

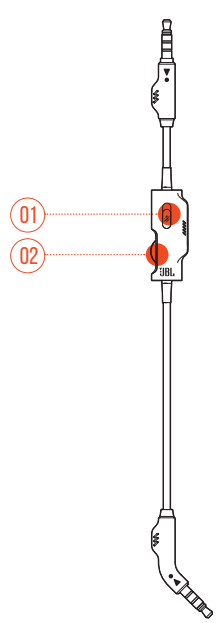

### 01 Controle deslizante  $\mathscr Z$

**•** Deslize para cima ou para baixo para ligar ou desligar o microfone conectado pelo plugue de áudio de 3,5mm.

### 02 Controle de volume

**•** Ajusta o volume do headset na conexão de áudio de 3,5mm.

# <span id="page-8-0"></span>**Primeiros passos**

# <span id="page-8-1"></span>**Carregue a bateria do headset**

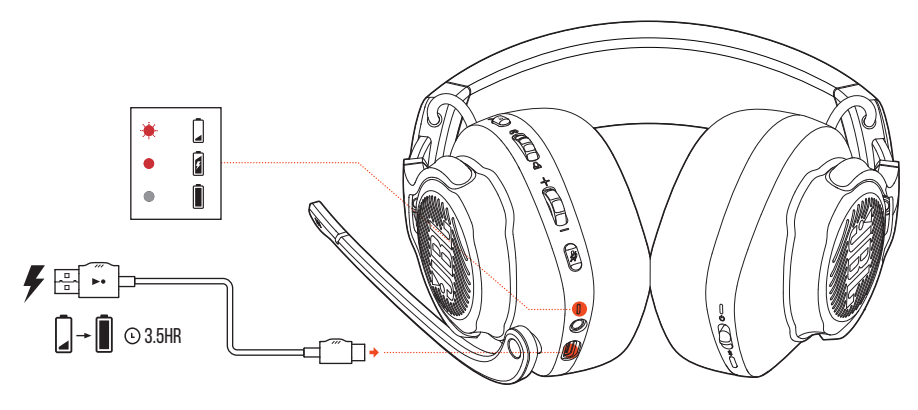

Antes de usar o headset, carregue a bateria usando o cabo carregador fornecido com o produto (USB-A/USB-C).

## **DICAS:**

- **•** A bateria do headset leva cerca de 3,5 horas para ser completamente carregada.
- **•** Pode-se usar um cabo USB-C/USB-C (vendido separadamente) para carregue a bateria do headset.

# <span id="page-9-0"></span>**Modo de usar o headset**

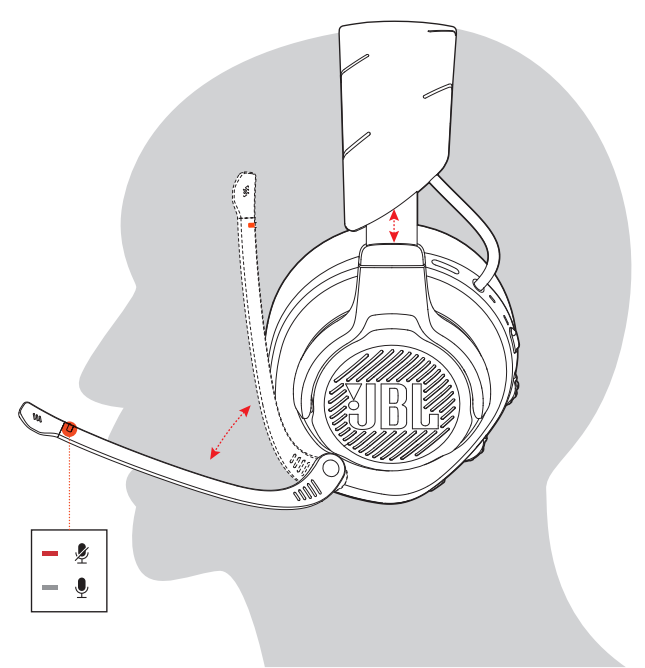

- **1.** Coloque o lado marcado com a letra **L** em seu ouvido esquerdo e o lado com a letra **R** no ouvido direito.
- **2.** Coloque as almofadas e o arco na posição mais confortável.
- **3.** Ajuste o microfone conforme necessário.

# <span id="page-10-0"></span>**Liga**

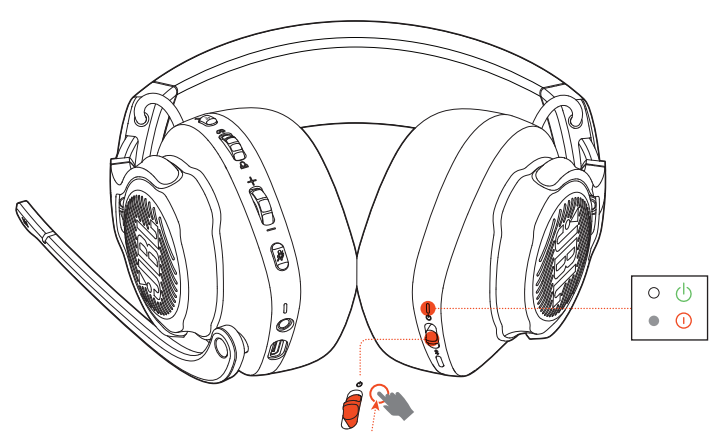

- **•** Deslize a chave liga/desliga para cima para ligar
- **•** ou para baixo para desligar o headset.
	- Quando o headset estiver ligado, o LED indicador acenderá em branco.

# **Configuração inicial (somente PC)**

Baixe JBL QuantumENGINE do link jblquantum.com/engine para obter acesso a todos os recursos do seu headset JBL Quantum, incluindo calibragem, ajuste do áudio 3D para a audição do usuário, criação de efeitos luminosos RGB personalizados e mensuração do funcionamento do sidetone do microfone tipo boom.

## **Requisitos de software**

Plataforma: Windows 10 (somente 64 bits) / Windows 11

500 MB de espaço livre em disco para instalação

## **DICA:**

**•** O QuantumSURROUND e o DTS Headphone:X V2.0 estão disponíveis apenas para Windows. Requisitos de instalação do software.

- **1.** Conecte o headset ao PC usando uma conexão wireless 2.4G USB (ver ["Conexão](#page-13-1) [wireless 2.4G"](#page-13-1)).
- **2.** Acesse **Sound Settings** (Configurações de Som) > **Sound Control Panel** (Painel de controle de som).
- **3.** Na aba **Playback** (Reprodução), assinale **JBL QUANTUM810 WIRELESS GAME** e selecione a opção **Set Default** (Definir como Dispositivo Padrão). O headset será assinalado como **Default Device** (Dispositivo Padrão).
- **4.** Selecione **JBL QUANTUM810 WIRELESS CHAT** e **Set Default** (Definir como Dispositivo Padrão) > **Default Communication Device** (Definir como Dispositivo de Comunicação Padrão).
- **5.** Na aba **Recording** (Gravação), assinale **JBL QUANTUM810 WIRELESS CHAT** e selecione a opção **Set Default** (Definir como Dispositivo Padrão). O headset será assinalado como **Default Device** (Dispositivo Padrão).
- **6.** No aplicativo de chat, selecione **JBL QUANTUM810 WIRELESS CHAT** como dispositivo de áudio padrão.
- **7.** Siga as instruções na tela para personalizar suas configurações de áudio.

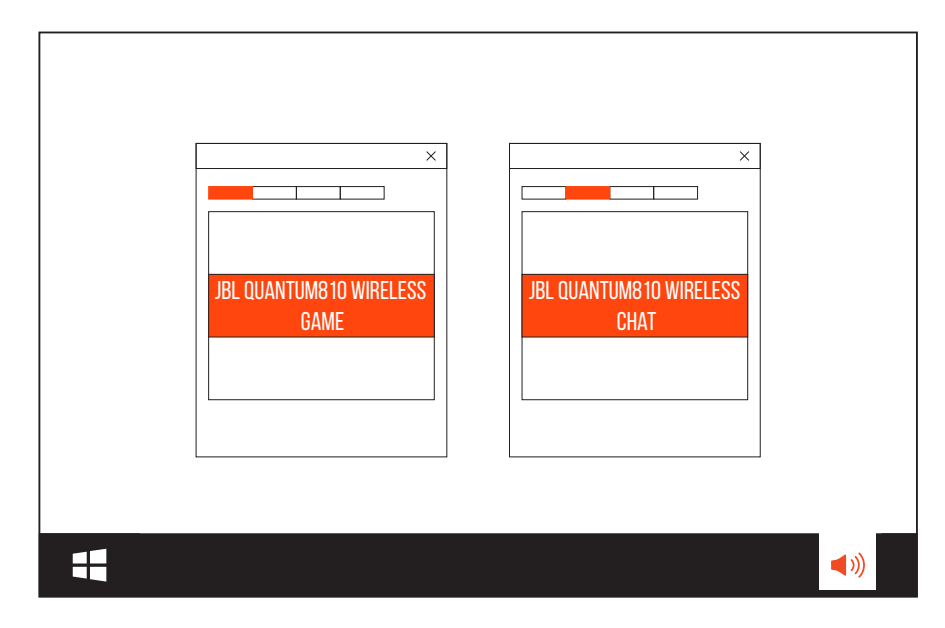

# <span id="page-12-0"></span>**Modo de usar o headset**

# **Conexão com plugue de 3,5mm**

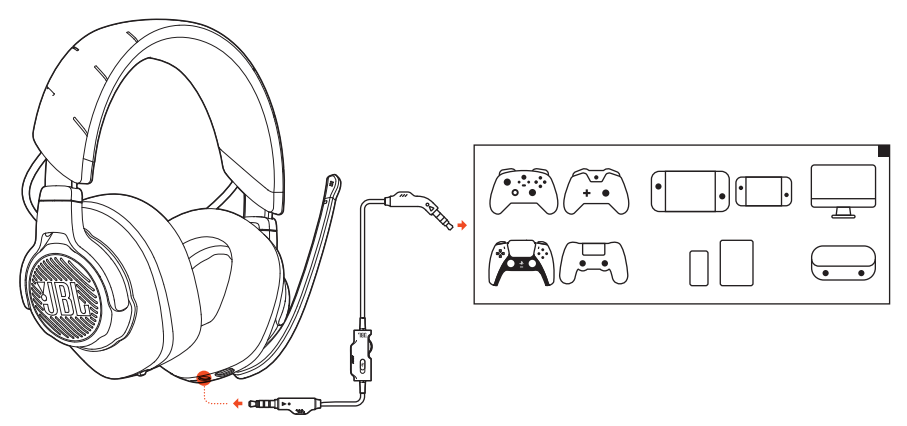

- **1.** Introduza o conector preto no headset.
- **2.** Introduza o conector laranja na saída de fone de 3,5mm do PC, Mac, celular ou console de jogos que deseja usar.

### **Funções básicas**

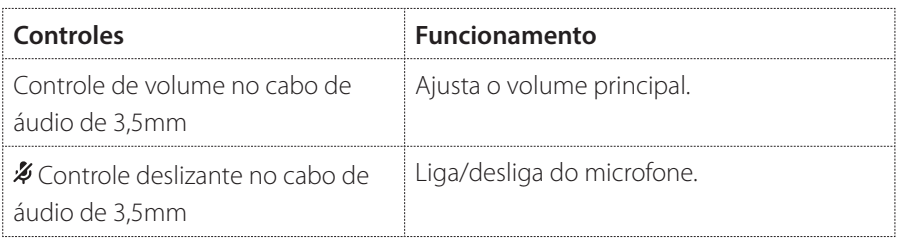

## **OBSERVAÇÃO:**

• O LED indicador de microfone mudo  $\rlap{\,/}Z$ , o controle  $\lceil \omega \rceil / \lceil \omega \rceil$  e as áreas com iluminação RGB do headset não funcionarão se for usada uma conexão de áudio de 3,5 mm.

# <span id="page-13-1"></span><span id="page-13-0"></span>**Conexão wireless 2.4G**

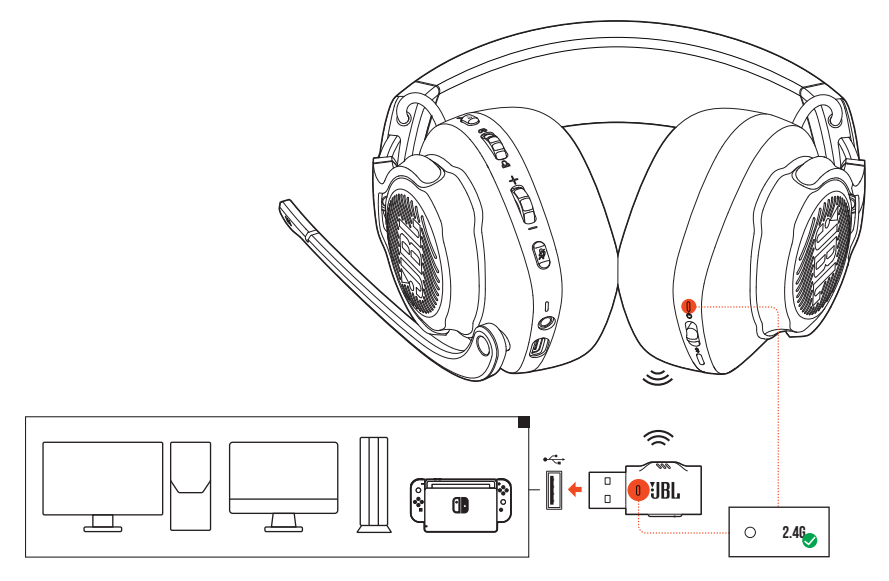

- **1.** Conecte o dongle wireless 2.4G em uma porta USB-A do computador (PC, Mac, PS4/PS5 ou Nintendo Switch™).
- **2.** Ligue o headset. Ele se emparelhará e conectara automaticamente com o dongle.

#### **Funções básicas**

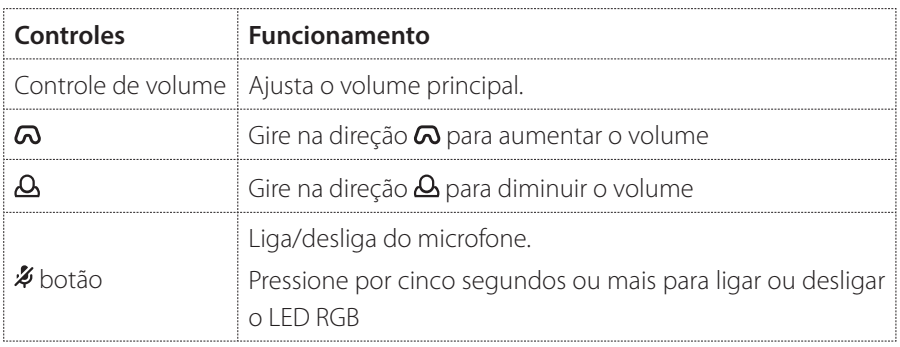

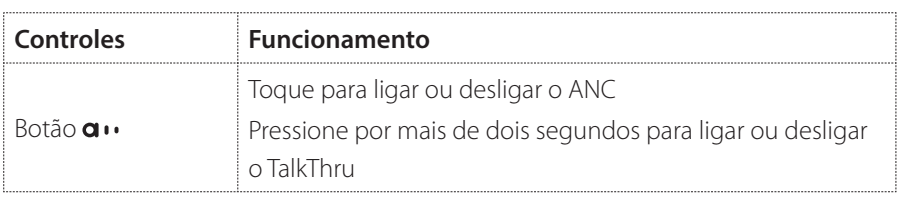

## <span id="page-14-0"></span>**EMPAREI HAMENTO MANUAL**

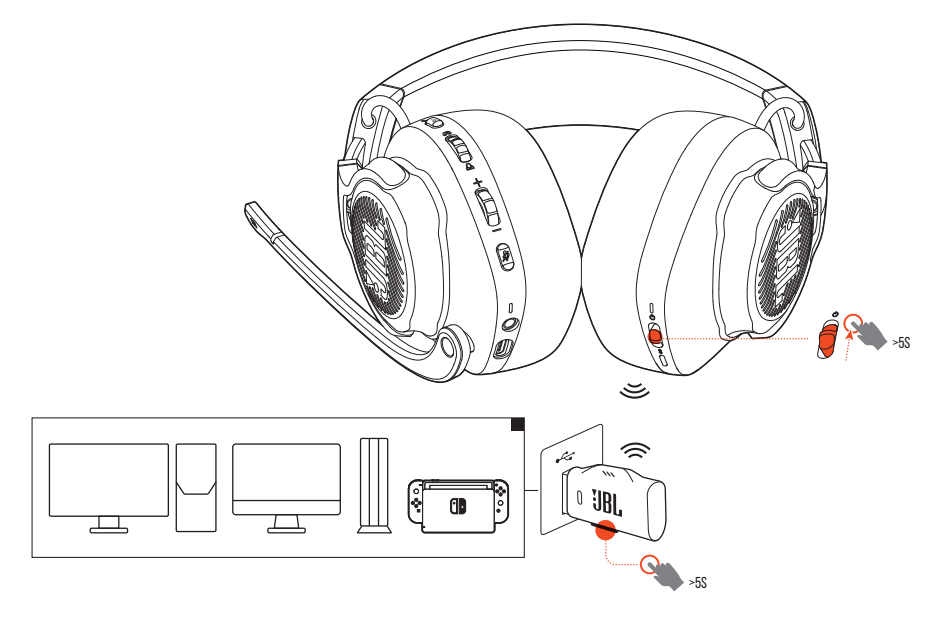

- **1.** Deslize o botão liga/desliga do headset para cima e mantenha-o no alto por pelo menos cinco segundos até o LED começar a piscar em branco.
- **2.** No dongle USB 2.4G, pressione **CONNECT** por pelo menos cinco segundos até que o LED comece a piscar em branco rapidamente.
	- Quando a conexão for realizada, os LEDs do headset e do dongle acenderão em branco contínuo.

## <span id="page-15-0"></span>**DICAS:**

- **•** O headset se desligará automaticamente após dez minutos de inatividade.
- **•** Quando o headset é desconectado, o LED começa a piscar lentamente para indicar que está procurando uma conexão.
- **•** Algumas portas USB-A podem ser incompatíveis.

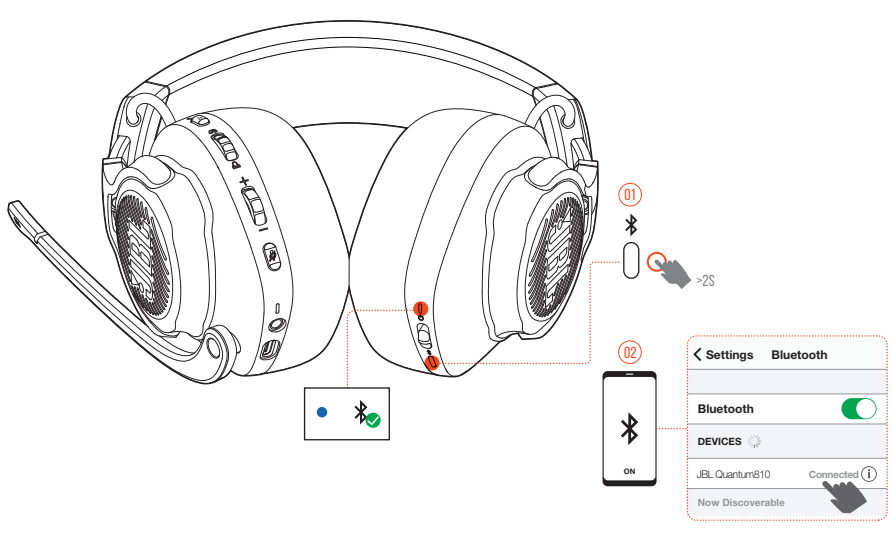

# <span id="page-15-1"></span>**Bluetooth (conexão secundária)**

Essa função permite que você nunca perca uma chamada, mesmo quando o smartphone está conectado ao headset durante um game.

- 1. Pressione **\*** no headset por pelo menos dois segundos.
	- Durante o emparelhamento, o LED de status piscará rapidamente.
- **2.** Ligue o Bluetooth no smartphone e selecione a opção **JBL QUANTUM810** em **Devices** (Dispositivos).
	- Enquanto os dispositivos se conectam, o LED piscará lentamente. Quando a conexão for concluída, o LED acenderá em azul constante.

## **OBSERVAÇÃO:**

• Da próxima vez que ligar o fone de ouvido, pressione **\*** para reconectar o fone de ouvido ao seu telefone móvel.

## **Controle de chamadas**

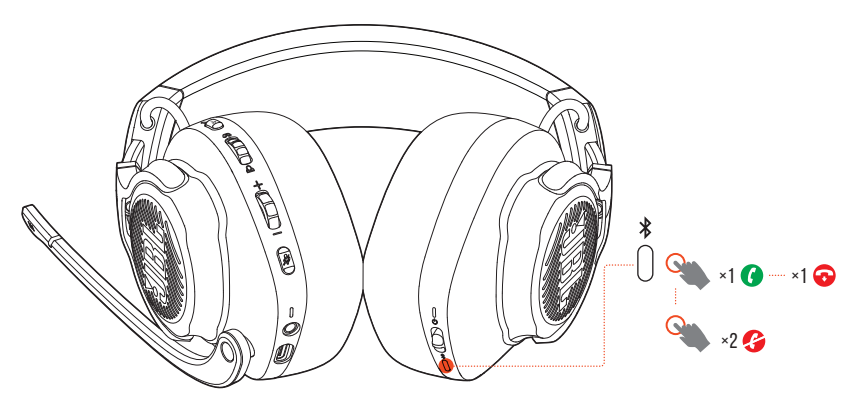

### **Se o smartphone receber uma chamada:**

- Pressione **\*** uma vez para aceitar.
- **Pressione**  $\frac{1}{2}$  **uma vez para rejeitar.**

### **Durante uma chamada:**

• Pressione **\*** uma vez para desligar.

### **DICA:**

**•** Use os contoles de volume do dispositivo Bluetooth para ajustar o volume.

# <span id="page-17-0"></span>**Especificações do produto**

- **•** Tamanho do driver: Drivers dinâmicos de 50 mm
- **•** Resposta de frequência (passiva): 20 Hz a 40 kHz
- **•** Resposta de frequência (ativa): 20 Hz a 20 kHz
- **•** Resposta de frequência do microfone: 100 Hz a 10 kHz
- **•** Potência máxima de entrada: 30 mW
- **•** Sensibilidade: 95 dB NPS a 1 kHz / 1 mW
- **•** SPL máximo: 93 dB
- **•** Sensibilidade do microfone: -38 dBV / Pa a 1 kHz
- **•** Impedância: 32 Ohms
- **•** Potência de transmissão sem fio a 2.4G: <13 dBm
- **•** Modulação wireless 2.4G: GFSK, π/4-DQPSK
- **•** Frequência portadora wireless 2.4G: 2400 MHz a 2483,5 MHz
- **•** Potência do transmissor Bluetooth: 0 a 12 dBm
- **•** Modulação do transmissor Bluetooth: GFSK, π/4 DQPSK
- **•** Frequência Bluetooth: 2400 MHz a 2483,5 MHz
- **•** Versões de perfil Bluetooth: A2DP 1.3 e HFP 1.8
- **•** Versão Bluetooth: V5.2
- **•** Tipo de bateria: Bateria de íon de Li (3,7 V / 1300 mAh)
- Alimentação de energia: 5 V 2 A
- **•** Tempo de carregamento: 3,5 horas
- **•** Tempo de reprodução de música (RGB desligado): 43 horas
- **•** Padrão de captação do microfone Unidirecional
- **•** Peso: 418 g

## **OBSERVAÇÃO:**

**•** As especificações técnicas poderão ser modificadas sem aviso prévio.

# <span id="page-18-0"></span>**Solução de problemas**

Se encontrar algum problema ao usar o produto, verifique os problemas a seguir antes de chamar a assistência técnica.

# **A caixa de som não liga**

- **•** O headset se desligará automaticamente após dez minutos de inatividade. Ligue o headset novamente.
- **•** Recarregue as baterias do headset (ver ["Carregue a bateria do headset"](#page-8-1)).

## **O headset não consegue realizar o emparelhamento 2.4G com o dongle wireless USB**

**•** Aproxime o headset do roteador. Se o problema persistir, emparelhe o headset como dongle manualmente segundo as instruções em ["Emparelhamento manual"](#page-14-0).

## **O emparelhamento Bluetooth falhou**

- **•** Verifique se o Bluetooth está ligado no dispositivo que deseja conectar com o headset.
- **•** Aproxime o dispositivo do headset.
- **•** O headset está conectado via Bluetooth a outro dispositivo. Desconecte o outro dispositivo e repita o procedimento de emparelhamento. (Ver ["Bluetooth](#page-15-1) [\(conexão secundária\)"](#page-15-1).)

## **A caixa de som não produz nenhum som ou o som é de baixa qualidade.**

- **•** Verifique se o dispositivo padrão de chat do PC, Mac ou console é **JBL QUANTUM810 WIRELESS GAME**.
- **•** Ajuste o volume no PC, Mac ou console.
- **•** Verifique o controle de equilíbrio do PC se for usar apenas o áudio do jogo ou de chat.
- **•** Verifique se o cancelamento de ruídos está ligado e o TalkThru desigado.
- **•** A qualidade do som pode piorar significativamente se o headset for usado próximo a um dispositivo USB 3.0. Isso não é um defeito. Se necessário, use uma extensão USB para manter o dongle o mais longe possível da porta USB 3.0.

### **Conexão wireless 2.4G:**

- **•** Verifique se o headset e o dongle wireless 2.4G estão emparelhados e conectados um com o outro.
- **•** Em alguns consoles e dispositivos de jogos, as portas USB-A podem ser incompatíveis com o JBL QUANTUM810 WIRELESS. Isso não é um defeito.

### **Conexão com plugue de 3,5mm:**

**•** Verifique se o cabo de 3,5mm está bem encaixado.

### **Conexão Bluetooth:**

- **•** O controle de volume do headset não funciona com dispositivos conectados via Bluetooth. Isso não é um defeito.
- **•** Mantenha o headset afastado de fontes de interferência de rádio, tais como fornos de microondas e roteadores wireless.

# **Eu e meu time não conseguimos ouvir minha voz**

- **•** Verifique se o dispositivo padrão de chat do PC, Mac ou console é **JBL QUANTUM810 WIRELESS CHAT**.
- **•** Verifique se o microfone está desligado (modo mudo).

# **Não consigo ouvir minha própria voz**

Use JBL **QuantumENGINE** para habilitar o sidetone e ouvir sua voz com clareza junto com o áudio do jogo. Quando o sidetone é ativado, o ANC e o TalkThru são desligados.

# <span id="page-20-0"></span>**Licenças**

# **& Bluetooth**®

A marca comercial e os logotipos Bluetooth® são marcas comerciais registradas pertences à Bluetooth SIG, Inc. Toda e qualquer utilização destas marcas pela HARMAN International Industries, Incorporated é feita sob licença. Outras marcas e nomes comerciais são propriedade de seus respectivos proprietários.

**Atenção:** conforme lei brasileira n° 11.291, a exposição prolongada a ruídos superiores a 85dB pode causar danos ao sistema auditivo.

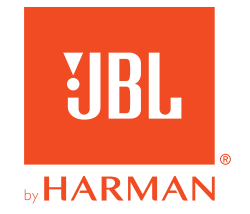